## АВТОМАТИЗАЦИЯ РЕШЕНИЯ ЗАЛАЧ СТАТИКИ НА БАЗЕ AutoCAD.

## Рафеенко Е.Д., Ботогова М.Г.

Система автоматизированного проектирования AutoCAD - это прежде всего прекрасное средство для выполнения плоской двумерной графики, а также для разработки 3D объектов в области машиностроения и строительства. Большим достоинством является то, что AutoCAD предоставляет возможность создавать пользователям собственные приложения и строить новые системы автоматизированного проектирования. В AutoCAD имеется среда разработки приложений на языке AutoLISP (Visual LISP) и среда разработки на языке VBA (Visual Basic for Applications). Кроме того, отдельно от AutoCAD распространяется пакет ObjectARX, который содержит необходимые библиотеки для программирования на языке C++. Возможно также использование Delphi для разработки приложений, функционирующих в среде AutoCAD.

Язык программирования AutoLISP является расширением языка LISP. Это язык высокого уровня, ориентированный на обработку списков. Он выбран в качестве базового, потому что графические примитивы (начиная с точки), блоки, наборы примитивов и блоков представляются в AutoCAD в виде списков. Списки могут иметь произвольную длину и включать элементы разного типа (числа, текстовые строки и т.п.).

В составе системы AutoCAD поставляется интерпретатор языка AutoLISP. Он загружается в оперативную память вместе с загрузкой AutoCAD и доступен в течение всего сеанса работы. Таким образом, графический редактор AutoCAD и интерпретатор AutoLISP представляют собой единую систему. Любая функция AutoLISP может быть вызвана из графического редактора и любая команда редактора может быть использована в программе на AutoLISP. Наиболее характерные классы применений AutoLISP следующие:

1. Программирование чертежей типовых деталей с параметризацией. Создается программа, позволяющая при каждом обращении к ней формировать новый чертеж, отличающийся от чертежей, построенных этой же программой, размерами, а также топологией. Время получения чертежа с помощью такой программы значительно меньше времени, необходимого для его создания с помощью AutoCAD вручную.

2. Создание и ведение графических баз данных из приложений, написанных на AutoLISP. Программы на AutoLISP, в сочетании с пользовательскими меню, могут организовывать просмотр, поиск, выбор и вставку необходимых чертежей.

3. Анализ и (или) автоматическое преобразование графической базы данных AutoCAD. Программа может быстро осуществить преобразование чертежа, например заменить блоки чертежа на другие, перенести выделенные объекты со слоя на слой; отобрать объекты определенного типа и модифицировать их. Программа на AutoLISP может также решать такие задачи, как обнаружение пересечений электрических и других магистралей в производстве; подсчет суммарной длины трасс; расчет площадей сложных областей, центра масс и моментов инерции и другие.

4. Расширение системы команд графического редактора AutoCAD и построение на базе AutoCAD специализированных CAПP.

Рассмотрим возможные способы использования программ на AutoLISP.

1. Непосредственный ввод с клавиатуры. В ответ на приглашение Command: (команда:) набираются команлы языка и послеловательно выполняются. Однако такой способ неудобен, так как при каждом повторном выполнении программу нужно вновь полностью набирать. Он может использоваться для отладки фрагментов программ.

2. Запись программы в виде текстового файла с расширением LSP с последующей загрузкой в AutoCAD. Загрузка файла программы выполняется с помощью команды AutoCAD "LOAD". Любая функция загруженной программы вызывается путем указания ее имени и, возможно, параметров функции, заключенных их в скобки, например (тургод "Привет").

3. Оформление программы как готовой команды AutoCAD. Программу можно оформить так, чтобы после загрузки файла с этой программой ее можно было вызывать по имени точно так же, как вызываются команды AutoCAD (т.е. без скобок).

4. Автоматическая загрузка программ. Программы на AutoLISP будут загружаться автоматически при загрузке AutoCAD, если их поместить в файл под названием ACADJ<sub>SP</sub>

5. Автоматический запуск программы на AutoLISP. Можно оформить программу на AutoLISP так, чтобы она автоматически выполнялась после входа в AutoCAD. Для этого ее нужно включить в файл ACAD.LSP под именем S::STARTUP.

В данной статье рассматриваются вопросы разработки приложения на языке AutoLISP (с использованием функций, написанных на Delphi), позволяющего в некоторой степени автоматизировать решение задач статики. Это приложение может быть полезно тем, кто изучает курс теоретической механики.

Для демонстрации работы приложения рассмотрим задачу на равновесие произвольной пространственной системы сил из сборника заданий для курсовых работ под ред. Яблонского А.А.: определить реакции подпятника А, подшипника В и натяжение нити, прикрепленной в точке С конструкции, показанной на рис. 1, при заданных силах  $\overline{T}$  = 2  $\overline{t}$  = 40 H,  $\overline{G}$  = 30 H.

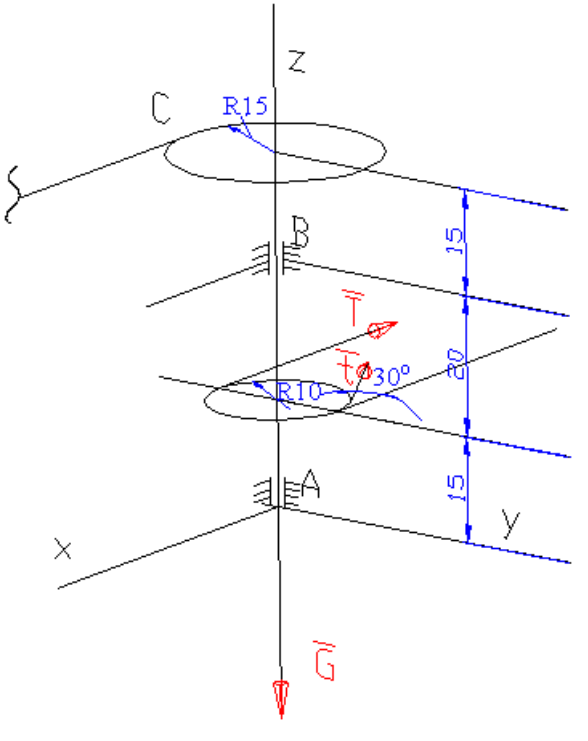

 $P$ ис. $1$ 

Прежде всего необходимо построить каркасную модель данной конструкции в AutoCAD, точно соблюдая заданные размеры, используя стандартные средства трехмерного моделирования. Также в строгом соответствии с условием задачи должны быть нарисованы векторы заданных сил. Например, для изображения силы  $\overline{G}$  построен отрезок с началом в точке А, длиной 30 см, направленный вдоль оси Z. Построение трехмерной геометрической модели само по себе является полезным, так как помогает лучше уяснить условие залачи.

 $\mathbf{B}$ задаче рассматривается равновесие конструкции. Применяя принцип освобождаемости от связей, заметим, что в подпятнике А сила реакции имеет неизвестное направление в пространстве. При решении задачи она раскладывается на три составляющие  $X_a$ ,  $\overline{Y}_a$ ,  $Z_a$ . В подшипнике В сила реакции расположена в плоскости, параллельной координатной плоскости ХАҮ, она раскладывается на две составляющие  $\overline{X}_b$ ,  $\overline{Y}_b$ . Сила натяжения нити  $\overline{S}$  в точке С направлена вдоль нити. Она параллельна оси АХ. Таким образом, имеем шесть неизвестных сил  $\overline{X}_a$ ,  $\overline{Y}_a$ ,  $\overline{Z}_a$ ,  $\overline{X}_b$ ,  $\overline{Y}_b$ ,  $\overline{S}$ . Направления этих сил понадобятся в процессе расчета. Поэтому на рисунке следует построить соответствующие отрезки заданного направления, но произвольной длины (см. рис. 1).

После создания геометрической модели для решения задачи вызывается функция пользователя Reactions без параметров в виде (Reactions). В процессе выполнения функции пользователю необходимо ввести количество известных сил (рис. 2). Затем задаются проекции и моменты каждой известной силы. Для каждой силы появляется диалоговое окно «Заданная сила N» (рис. 3). После нажатия на кнопку «Указать<» это окно сворачивается и пользователь имеет возможность указать начало и конец отрезков, обозначающих известные силы, причем следует использовать средства объектной привязки AutoCAD OTRACK. В этом случае проекции Fx. Fy. Fz силы на координатные оси и моменты Мх, Му, Мz силы относительно координатных осей вычисляются автоматически. Можно самостоятельно найти эти величины и вручную заполнить соответствующие текстовые поля. В окне, представленном на рис. 3, рассчитаны значения лля силы  $\overline{T}$ .

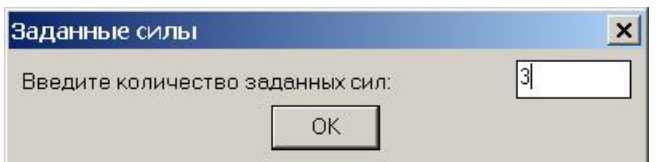

Рис. 2. Ввод количества заданных сил

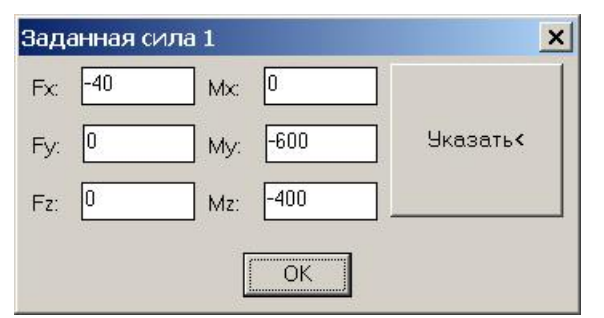

Рис. 3. Ввод проекций и моментов известных сил

Далее вводится количество неизвестных сил (в данном случае 6), и информация по каждой неизвестной силе. В диалоговом окне «Неизвестная сила N» (рис.4) после нажатия на кнопку «Указать<» пользователь указывает начало и направление неизвестной силы (т.е. конец отрезка, построенного для обозначения этой силы), после чего автоматически рассчитываются направляющие косинусы cosx, cosy, cosz и плечи этой силы относительно координатных осей. Эти величины также могут быть найдены самостоятельно и соответствующие текстовые поля заполнены вручную.

Когда все необходимые данные введены, функция рассчитывает неизвестные силы и выводит численные результаты расчета (рис.5). Силы перечисляются в том порядке, в котором они вводились. При необходимости на отдельном слое могут быть построены векторы искомых сил (рис.6).

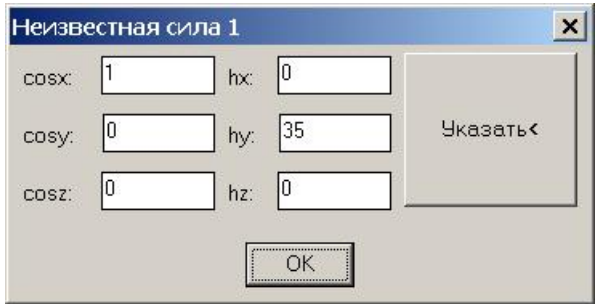

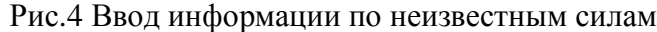

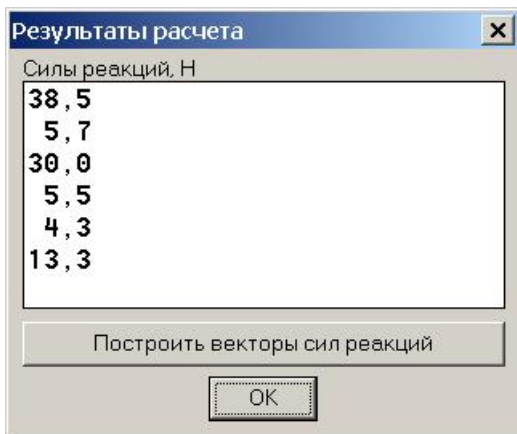

Рис. 5 Результаты расчета: числовые значения искомых величин

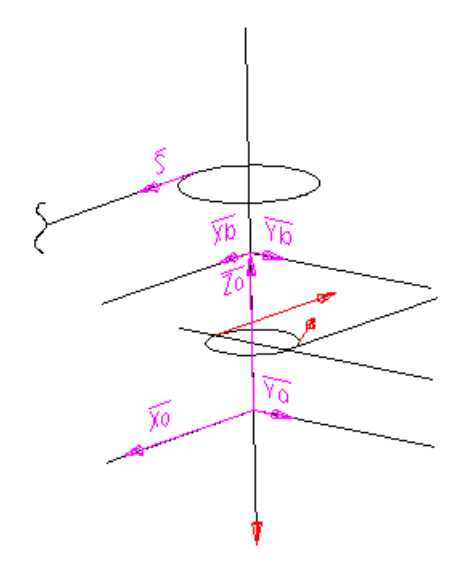

Рис. 6 Результаты расчета: построенные на отдельном слое силы реакций

Рассмотренная пользовательская функция Reactions написана на языке AutoLISP. Для решения системы линейных алгебраических уравнений методом Гаусса использовалась функция GAUSS, реализованная на языке Delphi. Было создано Delphiприложение в виде COM-сервера. Функция Reactions обращается к этому серверу для выполнения необходимых вычислений.

Таким образом, в статье рассмотрен один из вариантов автоматизации решения задач статики. Приведенная функция Reactions может использоваться как вспомогательное средство при изучении курса теоретической механики.

## ЛИТЕРАТУРА:

1. Полещук Н.Н. AutoCAD2004: разработка приложений и адаптация. – СПб.: БХВ-Петербург, 2004. – 624с.: ил.

2. Сборник заданий для курсовых работ по теоретической механике. Под ред. Яблонского А.А. – М., Высш. школа, 1985. – 388с. с ил.

## THE AUTOMATION OF STATIC TASKS SOLVING ON AUTOCAD BASIS

AutoCAD system can be supplemented with user needed modulus. For these purposes different programming languages such as AutoLISP, VBA, C++, Delphi are used. The questions of development of applications that work under AutoCAD running are considered. The possibilities of function designed for the calculating of reactions of solid body are shown.

Рафеенко Екатерина Дмитриевна. Белорусский государственный университет, факультет прикладной математики и информатики, кафедра информационного и программноматематического обеспечения автоматизированных производств. Адрес: г. Минск, пр. Скорины 4, тел. 226-58-79.

Ботогова Марина Георгиевна. Белорусский национальный технический университет, кафедра теоретической механики.